IBM XIV Management Tools Version 4.8.0.2

**Release Notes** 

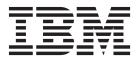

#### First Edition (April 2016)

This edition applies to the IBM XIV Management Tools version 4.8.0.2 software package. Newer document editions may be issued for the same version in order to add missing information, update information, or amend typographical errors. The edition is reset to 'First Edition' for every newly released version.

© Copyright IBM Corporation 2011, 2016. US Government Users Restricted Rights – Use, duplication or disclosure restricted by GSA ADP Schedule Contract with IBM Corp.

## Contents

| Overview                                   |  | . 1  |
|--------------------------------------------|--|------|
| /hat's new in version 4.8.0.2              |  |      |
| ompatibility                               |  |      |
| Supported storage systems                  |  | . 1  |
| Supported IBM Hyper-Scale Manager releases |  | . 1  |
| equirements                                |  |      |
| XIV GUI requirements                       |  |      |
| IBM Hyper-Scale Manager requirements       |  |      |
| hange $\log \cdot$                         |  |      |
| Version 4.8.0.2 (April 2016)               |  |      |
| Version 4.8.0.1 (January 2016)             |  |      |
| Version 4.8 (December 2015)                |  |      |
| Version 4.7 (September 2015)               |  |      |
| Version 4.6.0.1 (June 2015)                |  |      |
| ixes and features of earlier versions      |  |      |
| imitations                                 |  |      |
| nown issues                                |  |      |
| elated information and publications.       |  |      |
| etting information, help, and service      |  |      |
| lations                                    |  | 10   |
| lotices                                    |  |      |
| rademarks                                  |  | . 15 |

### **Overview**

IBM<sup>®</sup> XIV<sup>®</sup> Management Tools is a powerful, top-of-the-line management and monitoring software for IBM XIV and IBM Spectrum Accelerate<sup>™</sup> systems.

The software package includes the following components:

- XIV graphical user interface (GUI) Industry-acclaimed storage management GUI that offers extreme ease of use and has set the standard for the entire IBM Storage product portfolio.
- XIV online monitoring tool (XIV Top)
- XIV Command-Line Interface (XCLI) utility

Also included is IBM Hyper-Scale Manager, an advanced server platform for scaling out, managing, and licensing multiple storage systems. IBM Hyper-Scale Manager reduces operational complexity and enhances capacity planning through integrated management for large and multi-site deployment.

For more detailed information about IBM XIV Management Tools, refer to its user documentation and online information.

### What's new in version 4.8.0.2

Version 4.8.0.2 is a minor release that resolves a few miscellaneous issues.

For more information, see "Change log" on page 4.

### Compatibility

This section details the compatibility of IBM XIV Management Tools version 4.8.0.2 with storage system versions and IBM Hyper-Scale Manager releases.

### Supported storage systems

Version 4.8.0.2 supports the following storage system versions:

| Storage system                            | Microcode version   |
|-------------------------------------------|---------------------|
| IBM XIV Storage System                    | 10.2.4.x            |
| (model 281x-A14)                          |                     |
| IBM XIV Storage System Gen3               | 11.0.x – 11.6.x     |
| (models 281x-114, 281x-214, and 281x-314) |                     |
| IBM Spectrum Accelerate                   | 11.5.0.x - 11.5.3.x |

### Supported IBM Hyper-Scale Manager releases

IBM XIV Management Tools version 4.8.0.2 is compatible with IBM Hyper-Scale Manager version 1.9.2 and all previous IBM Hyper-Scale Manager releases.

### **Requirements**

This section details the XIV GUI and IBM Hyper-Scale Manager requirements.

### **XIV GUI requirements**

The XIV GUI runs in either Direct mode or Server mode, and requires different hardware resources depending on the mode in use.

Additionally, the requirements vary depending on whether the XIV GUI that is installed on a 32-bit or a 64-bit operating system.

#### **Direct mode**

In Direct mode, the XIV GUI requires the following:

CPU Dual core

RAM

Up to 25 storage systems 32-bit and 64-bit: 700 MB

More than 25 storage systems 32-bit: 1.1 GB

64-bit: 1.5 GB

Max number of systems that can be monitored by a single XIV GUI in Direct mode: 144

**Best practice:** Use IBM Hyper-Scale Manager and an XIV GUI in Server mode when using more than 10 storage systems.

#### Server mode

In Server mode, the XIV GUI requires the following:

**CPU** Dual core

RAM 1 GB

Allowed latency between a single XIV GUI and IBM Hyper-Scale Manager: Maximum of 50 milliseconds

#### Supported operating systems

**Note:** Make sure you install the relevant bit package (64-bit or 32-bit) according to the operating system that is in use.

| Operating system                       | Bit version / CPU architecture | Supported IBM XIV Management<br>Tools component |
|----------------------------------------|--------------------------------|-------------------------------------------------|
| Microsoft Windows Server 2008          | 32-bit or 64-bit               | • XIV GUI                                       |
|                                        |                                | • XIV Top                                       |
|                                        |                                | • XIV CLI (XCLI) utility                        |
| Microsoft Windows Server 2012 R1 or R2 | 64-bit                         | • XIV GUI                                       |
|                                        |                                | • XIV Top                                       |
|                                        |                                | • XIV CLI (XCLI) utility                        |
| Microsoft Windows Vista                | 32-bit or 64-bit               | • XIV GUI                                       |
|                                        |                                | • XIV Top                                       |
|                                        |                                | • XIV CLI (XCLI) utility                        |

| Operating system                    | Bit version / CPU architecture | Supported IBM XIV Management<br>Tools component                              |
|-------------------------------------|--------------------------------|------------------------------------------------------------------------------|
| Microsoft Windows 7                 | 32-bit or 64-bit               | <ul><li>XIV GUI</li><li>XIV Top</li><li>XIV CLI (XCLI) utility</li></ul>     |
| Microsoft Windows 8–8.1             | 32-bit or 64-bit               | <ul> <li>XIV GUI</li> <li>XIV Top</li> <li>XIV CLI (XCLI) utility</li> </ul> |
| Red Hat Enterprise Linux (RHEL) 6.x | 32-bit or 64-bit               | <ul> <li>XIV GUI</li> <li>XIV Top</li> <li>XIV CLI (XCLI) utility</li> </ul> |
| Apple OS X 10.9 – 10.10             | N/A                            | <ul> <li>XIV GUI</li> <li>XIV Top</li> <li>XIV CLI (XCLI) utility</li> </ul> |
| HP Unix (HP-UX) 11i v3              | Intel IA-64                    | XCLI utility                                                                 |
| IBM AIX <sup>®</sup> 6.x – 7.x      | N/A                            | XCLI utility                                                                 |
| Solaris 11                          | SPARC or Intel x86-64          | XCLI utility                                                                 |

### **IBM Hyper-Scale Manager requirements**

IBM XIV Management Tools version 4.8.0.2 is bundled with IBM Hyper-Scale Manager version 1.9.2, which can be installed as a server application.

#### Note:

- Starting from version 1.7, IBM Hyper-Scale Manager as a virtual appliance is no longer supported. Only the application deployment is supported.
- If you are using the a previous virtual appliance version, refer to the *IBM Hyper-Scale Manager as an Application User Guide* (*GC27-5984*) for information on how to keep using the virtual appliance or migrate its data to the application version.

IBM Hyper-Scale Manager 1.9.2 requires the following software, hardware, and configurations:

#### **Operating system**

• Red Had Enterprise Linux (RHEL) 6.x, 64-bit.

#### Disk space

- At least 1 GB of free space in the /tmp directory
- 76 GB free space under the installation path (the path is configurable and does not include the home directory)

#### Physical CPU cores and memory

| Number of storage<br>systems in use | Number of storage objects in use | Required CPU cores | Required RAM |
|-------------------------------------|----------------------------------|--------------------|--------------|
| Up to 40                            | Up to 80,000                     | Dual-core          | 4 GB         |
| Up to 80                            | Up to 120,000                    | 4 cores            | 6 GB         |
| Up to 120                           | Up to 180,000                    | 6 cores            | 6 GB         |

| Number of storage<br>systems in use | Number of storage<br>objects in use | Required CPU cores | Required RAM |
|-------------------------------------|-------------------------------------|--------------------|--------------|
| Up to 144                           | Up to 220,000                       | 6 cores            | 8 GB         |

**Note:** For best performance, install the IBM Hyper-Scale on a dedicated independent server.

#### Ports

- Outbound/Inbound: RMI 1199–1204
- Inbound only: SSH/SCP 22
- Outbound only: SMTP 25
- Communication with storage systems 7778
- RESTful API port 8443

#### Latency

Allowed latency between the IBM Hyper-Scale Manager and the storage systems it monitors: up to 200 milliseconds.

#### Concurrently connected GUI clients to an XIV system

Maximum number of GUI clients (connected to a storage system) that can concurrently send requests to IBM Hyper-Scale Manager: 15

#### Administered storage systems

Maximum storage systems that are administered by one server: 144 (up to 12 groups with 12 storage systems in each)

#### Hyper-Scale Manager with XIV GUI

Use of IBM Hyper-Scale Manager is recommended when using 10 or more storage systems.

#### **IBM Spectrum Accelerate**

IBM Hyper-Scale Manager is required for IBM Spectrum Accelerate license management.

### Change log

This change log summarizes the changes that were made in recent 4.x code level versions of IBM XIV Management Tools.

**Note:** New functional features of these versions are only briefly summarized. For a detailed summary of the new functional features of a specific version, refer to the 'What's new' section of its individual release notes.

### Version 4.8.0.2 (April 2016)

Version 4.8.0.2 of IBM XIV Management Tools resolves the following issues.

| Ticket ID | Description                                                                                                    |
|-----------|----------------------------------------------------------------------------------------------------|
| UI-265802 | <b>Fixed</b> : IBM Spectrum Accelerate deployment now supports a 6-digit ICN. (In case your ICN is 6 digits long, add a leading 0 to the number.) |
| UI-265800 | <b>Fixed</b> : Sometimes the XIV GUI can't monitor pre-11.3.1 XIV systems.                                                                        |

| Ticket ID | Description                                                                                                    |
|-----------|----------------------------------------------------------------------------------------------------|
| UI-265799 | <b>Fixed</b> : Wrong error message is displayed when creating a compressed volume (on 314 models with version 11.6.1). |

### Version 4.8.0.1 (January 2016)

Version 4.8.0.1 of IBM XIV Management Tools resolved the following issues.

| Ticket ID | Description                                                                                                    |
|-----------|----------------------------------------------------------------------------------------------------|
| UI-265781 | <b>Fixed</b> : The CVE-2015-7575 issue, also known as the "MD5<br>SLOTH" vulnerability. Management tools applications<br>(Hyper-Scale Manager, XIV GUI, XIV Top) disable the MD5<br>algorithm. |
| UI-265787 | <b>Fixed</b> : Wrong latency values are shown in XIV Top when the host is using a multipath.                                                                                                   |
| UI-265634 | <b>Fixed</b> : Wrong IOPS and latency values are shown when the system has more than six interface modules.                                                                                    |

### Version 4.8 (December 2015)

Version 4.8 of IBM XIV Management Tools added support for IBM Spectrum Accelerate version 11.5.3 and IBM XIV Storage System Gen3 version 11.6.1.

Fixes in version 4.8:

| Ticket ID | Description                                                       |
|-----------|-------------------------------------------------------------------|
| UI-265713 | Fixed: Removed users are still able to create consistency groups. |

### Version 4.7 (September 2015)

Version 4.7 of IBM XIV Management Tools added support for IBM Spectrum Accelerate version 11.5.1.

Fixes in version 4.7:

| Ticket ID | Description                                                                                                    |
|-----------|----------------------------------------------------------------------------------------------------|
| UI-265425 | <b>Fixed</b> : When configuring the IBM Hyper-Scale Manager server to a network interface, it is automatically set to ETH0 even if ETH0 is unavailable. |

### Version 4.6.0.1 (June 2015)

Version 4.6.0.1 of IBM XIV Management Tools was a minor release that included a hotfix to resolve the CVE-2015-4000 issue, also known as the "Logjam" vulnerability. Version 4.6.0.1 replaced version 4.6.0.

Fixes in version 4.6.0.1:

| Ticket ID | Description                                                                                                    |
|-----------|----------------------------------------------------------------------------------------------------|
| UI-265639 | <b>Fixed</b> : The storage system disables the TLS protocol and requires a certificate with a minimal key size of 2048 bits. |

Improvements in version 4.6.0.1:

| Ticket ID | Description                                                                                                    |
|-----------|----------------------------------------------------------------------------------------------------|
| UI-265548 | IBM Hyper-Scale Manager now includes a security certificate with<br>a key size of 2048 bits. With the latest versions of Chrome and<br>Firefox search engines, a certificate with a minimal key size of<br>2048 bits is required for successfully connecting to the server and<br>using RESTful API commands. |

### Fixes and features of earlier versions

IBM XIV Management Tools version 4.8.0.2 includes all the features and fixes that were included in previous 4.x versions.

To obtain information regarding previously introduced features or issues that were resolved in previous versions, see the release notes page on IBM Knowledge Center (ibm.com/support/knowledgecenter/STJTAG).

## Limitations

The following functional limitations apply to IBM XIV Management Tools and may remain in effect in future software versions.

| Ticket ID | Description                                                                                                    |  |  |
|-----------|----------------------------------------------------------------------------------------------------|--|--|
| UI-263912 | After upgrading IBM Hyper-Scale Manager, the time set in <b>Schedule Daily Backup</b> is not saved and reverts to the default value. The default value is 11:30 PM.                                                                                                    |  |  |
| UI-263821 | The XIV GUI does not launch when Single Sign-On (SSO) software is running on the client.                                                                                                    |  |  |
| UI-262890 | Domains with size 0 cannot be to created or edited.                                                                                                    |  |  |
| UI-261561 | An untrusted system (a system that is not authenticated via a certificate) is displayed as trusted. Removing the system certificate with the <b>xcli -c remove</b> command and then trying to connect to this system succeeds. This occurs when the XCLI server is up. |  |  |
|           | Workaround: Log out of the XCLI server and then log in again.                                                                                                    |  |  |
| UI-253185 | The GUI must be installed in a dedicated directory, as the uninstallation erases it completely.                                                                                                    |  |  |
| UI-247041 | Changing the PC local time when the GUI is open might also change the storage system time.                                                                                                    |  |  |
|           | Workaround: Restart the GUI.                                                                                                    |  |  |

### **Known issues**

This section details the known issues in IBM XIV Management Tools, along with possible solutions or workarounds (if available).

#### Important:

- The issues listed below apply to version 4.8.0.2 or earlier versions. As long as a newer version has not yet been released, a newer release notes edition for version 4.8.0.2 might be issued to provide a more updated list of known issues and workarounds.
- When a newer version is released for general availability, the release notes of version 4.8.0.2 will no longer be updated. Accordingly, check the release notes of the newer version to learn whether any newly discovered issues affect version 4.8.0.2, or whether the newer version resolves any of the issues listed below.

| Ticket ID | Description                                                                                                    |  |  |
|-----------|----------------------------------------------------------------------------------------------------|--|--|
| UI-265714 | On the LDAP configuration panel of the management GUI, the <b>Storage Integration</b><br><b>Admin Role</b> field is incorrectly marked as mandatory, and the LDAP configuration<br>cannot be completed without entering a value in that field. The fact that this field is<br>not mandatory is correctly documented in the <i>IBM XIV Storage System Command-line</i><br><i>Interface (CLI) Reference Guide</i> and the <i>IBM Spectrum Accelerate Command-line Interface</i><br><i>(CLI) Reference Guide</i> . |  |  |
|           | <b>Workaround</b> : Enter a fictitious value in the <b>Storage Integration Admin Role</b> field<br>and save the LDAP configuration. Then, remove the role value with the<br>command-line interface (CLI) by using the following command:<br>ldap config set storage integration admin role=""                                                                                                    |  |  |
| UI-265788 | After a successful upgrade of HSM from version 1.9 to 1.9.1, the systems might get stuck in the Fetching Data status.                                                                                                    |  |  |
|           | Workaround: Reopen the XIV GUI.                                                                                                    |  |  |

| Ticket ID | Description                                                                                                    |  |  |  |  |  |
|-----------|----------------------------------------------------------------------------------------------------|--|--|--|--|--|
| UI-265747 | In the XIV GUI 4.8 build 11 installer on Mac OSX 10.11 (El Captain), the legends are missing on all four buttons in the <b>License Agreement</b> dialog. In addition, the red ( <b>Close</b> ) button in the dialog menu bar is missing.                                                                                                    |  |  |  |  |  |
|           | SIV-GUI-4.7-build15-mac.dmg                                                                                                    |  |  |  |  |  |
|           | English                                                                                                    |  |  |  |  |  |
|           | International License Agreement for Non-Warranted Programs                                                                                                    |  |  |  |  |  |
|           | Part 1 - General Terms                                                                                                    |  |  |  |  |  |
|           | BY DOWNLOADING, INSTALLING, COPYING, ACCESSING, CLICKING<br>ON AN "ACCEPT" BUTTON, OR OTHERWISE USING THE PROGRAM,<br>LICENSEE AGREES TO THE TERMS OF THIS AGREEMENT. IF YOU<br>ARE ACCEPTING THESE TERMS ON BEHALF OF LICENSEE, YOU<br>REPRESENT AND WARRANT THAT YOU HAVE FULL AUTHORITY TO<br>BIND LICENSEE TO THESE TERMS. IF YOU DO NOT AGREE TO<br>THESE TERMS,                |  |  |  |  |  |
|           | * DO NOT DOWNLOAD, INSTALL, COPY, ACCESS, CLICK ON AN<br>"ACCEPT" BUTTON, OR USE THE PROGRAM; AND                                                                                                    |  |  |  |  |  |
|           | * PROMPTLY RETURN THE UNUSED MEDIA AND DOCUMENTATION<br>TO THE PARTY FROM WHOM IT WAS OBTAINED FOR A REFUND OF<br>THE AMOUNT PAID. IF THE PROGRAM WAS DOWNLOADED,<br>DESTROY ALL COPIES OF THE PROGRAM.                                                                                                    |  |  |  |  |  |
|           | 1. Definitions                                                                                                    |  |  |  |  |  |
|           |                                                                                                    |  |  |  |  |  |
|           | The buttons (from left to right) are: Print, Save, Decline, Accept.                                                                                                    |  |  |  |  |  |
| UI-265379 | An asynchronous mirror relation with an RPO that is different from the default (30 seconds) cannot be extended to a three-way mirroring with the standby mirror option selected. In addition, an existing synchronous mirror relation cannot be extended to three-way mirroring if the asynchronous mirror created during the process has an RPO that is different from the default. |  |  |  |  |  |
|           | <b>Workaround</b> : Manually create the mirror schedule on the secondary source and destination systems (if a standby mirror is created). Run the <b>scheduler_create</b> CLI command prior to creating the three-way mirroring. Alternatively, you can set the RPO with the default value and modify it after the three-way mirroring is successfully created.                      |  |  |  |  |  |
| UI-265088 | On the target of a compressed volume, that is either mirrored or part of a Hyper-Scale Mobility (volume migration) relationship, the ratio and savings parameters are wrongly displayed as zero (0).                                                                                                    |  |  |  |  |  |
|           | Workaround: No workaround is currently available.                                                                                                    |  |  |  |  |  |
| UI-264605 | When there is a role conflict in a mirroring relation, two rows are displayed in the GUI. The rows display the storage systems with their source and destination volumes in different (and opposite) roles. That is, the system's role in the mirroring relation is reversed in each row.                                                                                            |  |  |  |  |  |
|           | <b>Workaround</b> : Select only the row on which you would like to fix the role conflict and run the Change Role option on the mirror's source and destination. Refrain from selecting both rows at once, as this will only lead to further problems.                                                                                                    |  |  |  |  |  |
| UI-264145 | The XIV GUI truncates (rounding down) the Latency values in the Statistics view.                                                                                                    |  |  |  |  |  |
|           | Workaround: No workaround is currently available.                                                                                                    |  |  |  |  |  |
|           |                                                                                                    |  |  |  |  |  |

| Ticket ID  | Description                                                                                                    |  |  |  |
|------------|----------------------------------------------------------------------------------------------------|--|--|--|
| UI-264141  | When there are two identical rows for the same mirror, the cursor might jump to the first mirror when you try to select the bottom mirror.                                   |  |  |  |
|            | Workaround: No workaround is currently available.                                                                                                    |  |  |  |
| UI-263084  | When an XIV Top session is open and the session idle timeout is changed, it will only take effect the next time the XIV Top is opened.                                       |  |  |  |
|            | Workaround: Close and reopen a new XIV Top session.                                                                                                    |  |  |  |
| UI-261999  | The option to determine where an imported certificate is stored does not work.                                                                                               |  |  |  |
|            | The certificate is stored in C:\Users\{UserName}\AppData\Roaming\XIV\GUI12\<br>properties, regardless of the address that is stated by the <b>-h</b> parameter.              |  |  |  |
|            | Workaround: Import the certificate using IBM Hyper-Scale Manager.                                                                                                    |  |  |  |
| UI-243418  | The XIV GUI does not launch if certain <b>env</b> variables are defined.                                                                                                    |  |  |  |
|            | The specific <b>env</b> variables are:<br>• IBM_JAVA_OPTIONS<br>• JAVA_TOOL_OPTIONS                                                                                          |  |  |  |
|            | Workaround: Delete the definition.                                                                                                    |  |  |  |
| MSM-261090 | IBM Hyper-Scale Manager cannot monitor pre-11.2.0 XIV systems that are configured with LDAP with an <i>xiv_msms</i> user that is configured both internally and in the LDAP. |  |  |  |
|            | Workaround:                                                                                                    |  |  |  |
|            | 1. Disable LDAP on the specific XIV system.                                                                                                    |  |  |  |
|            | <pre>ldap_mode_set mode=inactive</pre>                                                                                                    |  |  |  |
|            | 2. Delete the <i>xiv_msms</i> user which is defined internally.                                                                                                    |  |  |  |
|            | user_delete user=xiv_msms                                                                                                    |  |  |  |
|            | 3. Re-enable LDAP.                                                                                                    |  |  |  |
|            | ldap_mode_set mode=active                                                                                                    |  |  |  |

| Ticket ID  | Description                                                                                                    |
|------------|----------------------------------------------------------------------------------------------------|
| MSM-261538 | Disabling LDAP on an XIV system may cause an authentication failure on all of the systems that are configured to this LDAP. |

#### Workaround:

- 1. Select **Systems > Manager Configuration** from the XIV GUI menu.
- 2. Type the Manager Access Code.
- **3**. Select the **Inventory** tab.
- 4. Select and right-click the systems whose status is **Authentication Failure** and click **Diagnose/Fix Authentication Error** on the menu.

| Inventory           |                          |                             | 15 Systems, 5 G  | roups, 1 Disconnec         | ted, 1 Not Authoriz | ed  |    |
|---------------------|--------------------------|-----------------------------|------------------|----------------------------|---------------------|-----|----|
|                     | Θ                        | Name                        | Ad               | dress                      | Status              |     |    |
| Credentials         |                          |                             |                  |                            |                     | 4   |    |
|                     | •                        | XIV QA01a                   | qa01             | Full                       | Redundancy          | -   |    |
| Administration      | •                        | XIV Gen3P1-04a              | gen3p1-04        | Full                       | Redundancy          |     | 1  |
|                     | •                        | XIV Gen3P1-01c              | gen3p1-01c       | Full                       | Redundancy          |     | E  |
| Email Notifications | •                        | XIV QA01c                   | qa01c            | Full                       | Redundancy          |     | U) |
| XIV Certificates    | I SED                    |                             |                  |                            |                     | ×   |    |
| Any Certificates    |                          | XIV 6050046a                | 6050046a         | Full                       | Redundancy          |     |    |
| About               | 0                        | XIV Gen3P2-71               | gen3p2-71        | Aut                        | hentication Failure |     |    |
| About               |                          | XIV 6050064                 | 6050064.x        |                            |                     |     | 1  |
|                     |                          | XIV 6050046b                | 6050046b         | Add System                 |                     |     |    |
|                     |                          | XIV 6050046c                | 6050046c         | Add Group                  |                     |     | 1  |
|                     | Move System To<br>Delete |                             |                  |                            |                     | Û   |    |
|                     | <b>1.3</b>               |                             |                  | Edit<br>Suspend Monitoring |                     |     | Ŷ  |
|                     |                          |                             |                  |                            |                     | -   |    |
|                     | Some of the sv           | stems are not authenticated | Right click then | Enable Monitoring          | 1                   | (i) | or |
|                     |                          |                             |                  | Up                         |                     |     |    |
|                     |                          | Clo                         | se               | Down                       |                     |     |    |
|                     |                          |                             |                  | Diagnose/Fix Auth          | nentication Error   |     |    |
|                     |                          |                             |                  | Show Certificate           |                     | (i) |    |

### **Related information and publications**

You can find additional information and publications related to IBM XIV Management Tools on the following information sources.

- IBM XIV Storage System marketing website (ibm.com/systems/storage/disk/ xiv)
- IBM XIV Storage System on IBM Knowledge Center (ibm.com/support/ knowledgecenter/STJTAG)
- IBM Spectrum Accelerate marketing website (ibm.com/systems/storage/spectrum/accelerate)
- IBM Spectrum Accelerate on IBM Knowledge Center (ibm.com/support/ knowledgecenter/STZSWD)
- IBM Storage Redbooks<sup>®</sup> website (redbooks.ibm.com/portals/storage)

### **IBM XIV Management Tools documentation set**

IBM XIV Management Tool has an associated documentation set that provides additional information about installing and operating IBM XIV Management Tool.

#### **IBM XIV Management Tool**

• IBM XIV Storage System Management Tools Operations Guide (SC27-5986)

• IBM XIV Storage System Management Tools Release Notes

#### **IBM Hyper-Scale Manager installation**

- IBM Hyper-Scale Manager as an Application User Guide (GC27-5984)
- IBM Hyper-Scale Manager Quick Start Guide for Installation as an Application

### Getting information, help, and service

If you need help, service, technical assistance, or want more information about IBM products, you can find various sources to assist you. You can view the following websites to get information about IBM products and services and to find the latest technical information and support.

- IBM website (ibm.com<sup>®</sup>)
- IBM Support Portal website (ibm.com/storage/support)
- IBM Directory of Worldwide Contacts website (ibm.com/planetwide)
- IBM service requests and PMRs (ibm.com/support/servicerequest/Home.action)

Use the Directory of Worldwide Contacts to find the appropriate phone number for initiating voice call support. Voice calls arrive to Level 1 or Front Line Support.

### Notices

These legal notices pertain to the information in this IBM product documentation.

This information was developed for products and services offered in the U.S.A. This material may be available from IBM in other languages. However, you may be required to own a copy of the product or product version in that language in order to access it.

IBM may not offer the products, services, or features discussed in this document in other countries. Consult your local IBM representative for information on the products and services currently available in your area. Any reference to an IBM product, program, or service is not intended to state or imply that only that IBM product, program, or service may be used. Any functionally equivalent product, program, or service that does not infringe any IBM intellectual property right may be used instead. However, it is the user's responsibility to evaluate and verify the operation of any non-IBM product, program, or service.

IBM may have patents or pending patent applications covering subject matter described in this document. The furnishing of this document does not grant you any license to these patents. You can send license inquiries, in writing, to:

IBM Director of Licensing IBM Corporation North Castle Drive Armonk, NY 10504-1785 U.S.A.

For license inquiries regarding double-byte character set (DBCS) information, contact the IBM Intellectual Property Department in your country or send inquiries, in writing, to:

Intellectual Property Licensing Legal and Intellectual Property Law IBM Japan Ltd. 1623-14, Shimotsuruma, Yamato-shi Kanagawa 242-8502 Japan

The following paragraph does not apply to the United Kingdom or any other country where such provisions are inconsistent with local law: INTERNATIONAL BUSINESS MACHINES CORPORATION PROVIDES THIS PUBLICATION "AS IS" WITHOUT WARRANTY OF ANY KIND, EITHER EXPRESS OR IMPLIED, INCLUDING, BUT NOT LIMITED TO, THE IMPLIED WARRANTIES OF NON-INFRINGEMENT, MERCHANTABILITY OR FITNESS FOR A PARTICULAR PURPOSE. Some states do not allow disclaimer of express or implied warranties in certain transactions, therefore, this statement may not apply to you.

This information could include technical inaccuracies or typographical errors. Changes are periodically made to the information herein; these changes will be incorporated in new editions of the publication. IBM may make improvements and/or changes in the product(s) and/or the program(s) described in this publication at any time without notice.

Any references in this information to non-IBM Web sites are provided for convenience only and do not in any manner serve as an endorsement of those Web sites. The materials at those Web sites are not part of the materials for this IBM product and use of those Web sites is at your own risk.

IBM may use or distribute any of the information you supply in any way it believes appropriate without incurring any obligation to you.

Licensees of this program who wish to have information about it for the purpose of enabling: (i) the exchange of information between independently created programs and other programs (including this one) and (ii) the mutual use of the information which has been exchanged, should contact:

IBM Corporation Attn: Office of Legal Counsel 650 Harry Road San Jose, CA 95120-6099 U.S.A.

Such information may be available, subject to appropriate terms and conditions, including in some cases, payment of a fee.

The licensed program described in this document and all licensed material available for it are provided by IBM under terms of the IBM Customer Agreement, IBM International Program License Agreement or any equivalent agreement between us.

Any performance data contained herein was determined in a controlled environment. Therefore, the results obtained in other operating environments may vary significantly. Some measurements may have been made on development-level systems and there is no guarantee that these measurements will be the same on generally available systems. Furthermore, some measurements may have been estimated through extrapolation. Actual results may vary. Users of this document should verify the applicable data for their specific environment.

Information concerning non-IBM products was obtained from the suppliers of those products, their published announcements or other publicly available sources. IBM has not tested those products and cannot confirm the accuracy of performance, compatibility or any other claims related to non-IBM products. Questions on the capabilities of non-IBM products should be addressed to the suppliers of those products.

All statements regarding IBM's future direction or intent are subject to change or withdrawal without notice, and represent goals and objectives only.

### **Trademarks**

IBM, XIV, the IBM logo, and ibm.com are trademarks or registered trademarks of International Business Machines Corp., registered in many jurisdictions worldwide.

Other product and service names might be trademarks of IBM or other companies. A current list of IBM trademarks is available on the Copyright and trademark information website (ibm.com/legal/us/en/copytrade.shtml).

Intel, Intel Iogo, Intel Inside, Intel Inside Iogo, Intel Centrino, Intel Centrino Iogo, Celeron, Intel Xeon, Intel SpeedStep, Itanium, and Pentium are trademarks or registered trademarks of Intel Corporation or its subsidiaries in the United States and other countries.

Microsoft, Windows, Windows Server, and the Windows logo are trademarks or registered trademarks of Microsoft Corporation in the United States, other countries, or both.

VMware, ESX, ESXi, vSphere, vCenter, and vCloud are trademarks or registered trademarks of VMware Corporation in the United States, other countries, or both.

Linux is a trademark of Linus Torvalds in the United States, other countries, or both.

Other product and service names might be trademarks of IBM or other companies.

# IBN ®

Printed in USA